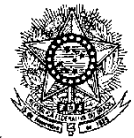

#### **MINISTÉRIO DA EDUCAÇÃO SECRETARIA DE EDUCAÇÃO PROFISSIONAL E TECNOLÓGICA INSTITUTO FEDERAL DE EDUCAÇÃO, CIÊNCIA E TECNOLOGIA DO RIO GRANDE DO NORTE PRO-REITORIA DE ENSINO**

#### **EDITAL Nº. 16/2021-PROEN/IFRN VAGAS REMANESCENTES DOS EDITAIS Nº 09 E 10/2021-PROEN/IFRN PROCESSO SELETIVO PARA O CURSO DE FORMAÇÃO PEDAGÓGICA DE DOCENTES PARA A EDUCAÇÃO BÁSICA, PROFISSIONAL E TECNOLÓGICA**

## **– 1º SEMESTRE DE 2021 –**

O Pró-Reitor de Ensino do Instituto Federal de Educação, Ciência e Tecnologia do Rio Grande do Norte – IFRN, usando das atribuições que lhe confere a Portaria n°. 1778/2020-RE/IFRN, faz saber aos interessados que estarão abertas as inscrições para o preenchimento das **VAGAS REMANESCENTES** do Processo Seletivo para o primeiro período do **Curso Superior de Licenciatura em Formação Pedagógica para a Educação Básica, Profissional e Tecnológica**, ofertado pelo IFRN, com ingresso no primeiro semestre letivo de 2021, conforme o número de vagas relacionadas no quadro a seguir:

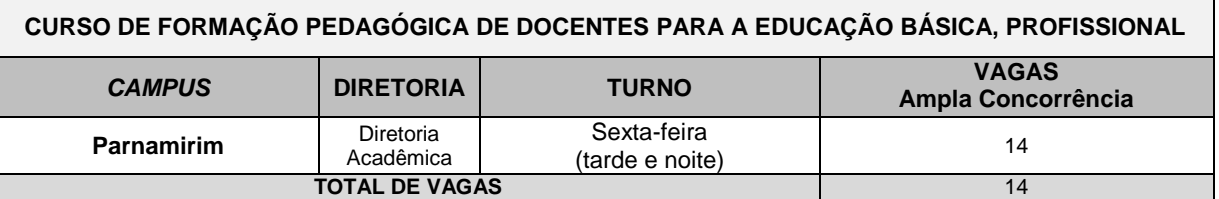

### **DO PROCESSO SELETIVO**

- 1 As vagas apresentadas neste Edital são remanescentes do Processo Seletivo para ingresso no Curso Superior de Licenciatura em Formação Pedagógica para a Educação Básica, Profissional e Tecnológica, estará aberto aos **PROFESSORES PORTADORES DE DIPLOMA DE GRADUAÇÃO TECNOLÓGICA, BACHARELADO OU ENGENHARIA, OU EQUIVALENTE, NA FORMA DA LEI, EM COMPROVADO EXERCÍCIO DOCENTE** e **não portadores de curso de licenciatura em sua área de atuação**.
	- 1.1 Para comprovação da atuação docente, será exigida, no ato da matrícula, uma declaração assinada pelo diretor da instituição de ensino.
	- 1.2 Os portadores de diploma de nível superior, obtido no exterior, devem ter o respectivo diploma revalidado oficialmente.
- 2. Os candidatos, depois de classificados, ocuparão, na sequência classificatória, as vagas para o primeiro período do curso.
- 3. O candidato que tiver realizado estudos equivalentes ao ensino médio, no todo ou em parte, no exterior, se aprovado, no ato da matrícula deverá apresentar parecer de equivalência de estudos da Secretaria Estadual de Educação.
- 4. Os documentos em língua estrangeira deverão ser entregues no ato da matrícula visados pela autoridade consular brasileira no país de origem e acompanhados da respectiva tradução oficial.
- 5. **A critério do campus ofertante, outras vagas remanescentes do Edital 09/2021-PROEN/IFRN e do Edital 10/2021- PROEN/IFRN poderão ser preenchidas por candidatos habilitados neste Edital, por motivo de desistência ou não comparecimento**.

### **DAS INSCRIÇÕES**

- 6. A inscrição do candidato será feita exclusivamente via INTERNET, no Portal do Candidato, por meio do sítio do Sistema Gestor de Concursos (SGC) do IFRN, [http://processoseletivo.ifrn.edu.br,](http://processoseletivo.ifrn.edu.br/) conforme cronograma disponível no **Anexo II** deste Edital.
	- 6.1. Para se cadastrar no **Portal do Candidato** é **OBRIGATÓRIO** que o candidato possua conta de e-mail ativa. A conta de e-mail é imprescindível para ativação do cadastro do candidato e para o resgate de senha de acesso.
	- 6.2. Não é permitido um mesmo endereço de e-mail para o cadastro de candidatos distintos.
- 7. No **Portal do Candidato** o solicitante terá apenas um único cadastro para gerenciar todas as suas inscrições em editais no IFRN. O candidato pode verificar os procedimentos para inscrição e cadastro no **Portal do Candidato** no tutorial/vídeo disponível e[m http://portal.ifrn.edu.br/campus/reitoria/processos-seletivos](http://portal.ifrn.edu.br/campus/reitoria/processos-seletivos) ou seguir os passos descritos a seguir:
	- 7.1 **Caso o candidato ainda não tenha criado seu cadastro**, deverá acessar o sítio do Sistema Gestor de Concursos (SGC) do IFRN, [http://processoseletivo.ifrn.edu.br,](http://processoseletivo.ifrn.edu.br/) e realizar os procedimentos I e II, conforme descritos a seguir:
		- I. **Criação do Cadastro no Portal do Candidato:**
			- a) escolher, no menu superior, a opção **Entrar;**
			- b) no formulário de acesso ao sistema escolher a opção **Criar uma nova conta;**
			- c) preencher os dados solicitados corretamente e só então escolher a opção **Enviar;**

d) será enviada uma mensagem para o e-mail cadastrado, no qual, através do link recebido, o candidato **deverá** acessar o sistema e **ativar sua conta de usuário** (o candidato terá o prazo máximo de 2 (duas) horas para realizar a ativação de sua conta, caso contrário, terá que realizar um novo cadastro)**.**

### II. **Inscrição no Processo Seletivo:**

- a) escolher, no menu superior do SGC, a opção **Entrar;**
- 
- b) preencher corretamente seu CPF e senha e confirmar clicando em **Submeter;** c) na caixa **Inscrições** selecionar o concurso ao qual deseja concorrer clicando em **Acesse;**
- d) escolher uma das ofertas de curso listados na caixa **Ofertas;**
- e) uma vez escolhido o curso, iniciar a inscrição escolhendo a opção **Realizar inscrição;**
- f) preencher corretamente os dados solicitados e enviar o questionário clicando em **Enviar.**
- 7.2 O procedimento anterior irá gerar um número de inscrição e uma tela de confirmação de dados. Leia atentamente todos os dados apresentados e, caso estejam corretos, marque positivamente o campo *Declaro que os dados acima estão corretos* e confirme clicando em *Confirmar os dados acima* (caso alguma informação não esteja correta, retorne para a página de preenchimento do questionário e corrija).
	- 7.2.1 A tela de confirmação apresentará os dados informados pelo candidato no momento da inscrição.
- 7.3 No formulário de inscrição, será obrigatório informar o número de documento de identidade e do CPF **do próprio candidato.**
- 7.4 No ato da inscrição, será gerado um código de segurança que permite identificar se as informações constantes na página de confirmação de dados são autênticas.
- 7.5 **Caso o candidato já possua cadastro no SGC, deverá acessar o sítio do Sistema Gestor de Concursos (SGC) do IFRN, [http://processoseletivo.ifrn.edu.br,](http://processoseletivo.ifrn.edu.br/) e realizar apenas o procedimento II do item 7.**
- 7.6 Após terminar o preenchimento do formulário será apresentada a área da inscrição, onde deve ser selecionada a aba **Upload de Arquivos** e realizar os seguintes procedimentos:
	- 7.6.1 Anexar em cada campo específico do formulário de inscrição, **em formato pdf com tamanho limite de 2 MB por arquivo, obrigatoriamente**, cópia de todos os documentos especificados a seguir:
		- a) Histórico acadêmico de curso superior de graduação;
		- b) Diploma de curso superior de graduação;
		- c) *Curriculum* Acadêmico, com fotocópia dos documentos comprobatórios; e
		- d) Memorial descritivo.
		- e) Declaração de exercício docente devidamente assinada pelo responsável da instituição de ensino.
	- 7.6.2 O Memorial descritivo, de que trata o item 7.6.1-d, é um instrumento avaliativo narrativo-descritivo em que o candidato reflete e redige acontecimentos de sua trajetória acadêmico-profissional e intelectual, avaliando cada etapa de sua experiência. Para a sua apresentação, recomenda-se que o memorial apresente em sua estrutura seções que destaquem as informações mais significativas quanto à Capacitação Profissional, ao Desempenho Acadêmico e à Produção Científica, Tecnológica, Técnica e Artístico-Cultural, dispondo-as de modo organizado e coerente. Os documentos comprobatórios devem ser numerados (Anexo nº...) e seguir a ordem de sua apresentação no texto. **O texto deve ser redigido na primeira pessoa do singular, e os registros devem ser relativos apenas ao interstício correspondente à solicitação em até duas laudas**. Estrutura do texto: 1) Introdução 2) Capacitação Profissional 3) Desempenho Acadêmico 4) Produção Científica, Tecnológica, Técnica e Artístico-Cultural 5) Considerações Finais 6) Anexos.
- 7.7 **A não anexação de qualquer um dos documentos acima discriminados ou a anexação em um campo diferente do indicado no formulário, implicará na eliminação do candidato.**
- 7.8 O candidato poderá anexar mais de um arquivo por tipo de documento, identificando-os no campo de observação (Exemplo: Currículo 1 – Exercício de docência na rede pública; Currículo 2 – Comprovação de atividade profissional).
- 7.9 Na aba **Upload de Arquivos** o candidato deverá visualizar os documentos enviados, pois serão desconsiderados para pontuação arquivos em condições ilegíveis ou, em casos específicos, o indeferimento de inscrição do candidato.
	- 7.9.1 Na aba **Upload de Arquivos** o candidato poderá visualizar os documentos enviados;
	- 7.9.2 Somente durante o período de inscrição previsto no **Anexo II** deste Edital, o candidato poderá acrescentar outros arquivos que se fizerem necessários.
	- 7.9.3 **Não serão considerados para efeito de pontuação documentos enviados por outro meio que não o previsto no item 7.6 e seus subitens ou em data posterior ao encerramento das inscrições.**
- 8. **O candidato é único e exclusivamente responsável pelas informações prestadas no formulário de inscrição.**
- 9. **O IFRN não se responsabiliza pela não efetivação da inscrição devido a quaisquer motivos de ordem técnica dos computadores, falhas de comunicação, congestionamento das linhas de comunicação, procedimento indevido do candidato, bem como por outros fatores que impossibilitem a transferência de dados, sendo de responsabilidade exclusiva do candidato acompanhar a situação de sua inscrição.**
- 10. Serão considerados documentos de identificação, para efeito de inscrição, um dos documentos a seguir, com FOTO QUE PERMITA A IDENTIFICAÇÃO DO PORTADOR e ASSINATURA LEGÍVEL: Carteira de Identidade (expedida pelas Secretarias de Segurança Pública ou pelas Forças Armadas, Polícias Militares, Ordens ou Conselhos que, por lei federal, tenha validade como documento de identidade), Carteira Profissional, Passaporte ou Carteira de Habilitação na forma da Lei nº 9.503/97.
- 11. Nos termos da Resolução nº 54/2016-CONSUP/IFRN, os candidatos que desejarem ser identificados por **NOME SOCIAL** devem fazer essa solicitação mediante E-mail enviado à Coordenação de Acesso Discente, [processoseletivo@ifrn.edu.br,](mailto:processoseletivo@ifrn.edu.br) **até o dia 29 de abril de 2021**.
	- 11.1.Caso o candidato seja menor de 18 anos, a identificação pelo nome social deverá ser requerida pelo seu representante legal.
- 11.2.No E-mail, o candidato deve anexar documentos comprobatórios da condição que motiva a solicitação de atendimento pelo nome social, quais sejam:
	- a) fotografia atual nítida, individual, colorida, com fundo branco que enquadre desde a cabeça até os ombros, de rosto inteiro sem o uso de óculos escuros e artigos de chapelaria, tais como: boné, chapéu, viseira, gorro ou similares;
	- b) cópia digitalizada da frente e do verso de um dos documentos de identificação oficial com foto: RG, Carteira de Trabalho e Previdência Social (que tenham sido emitidas antes de 23 de setembro de 1997), Carteira Nacional de Habilitação, Certificado de Dispensa de Incorporação, Certificado de Reservista, Identidade Funcional em Consonância e Passaporte. Para estrangeiros e refugiados: identidade emitida pelo Ministério da Justiça.
- 11.3 O candidato deverá consultar o parecer da solicitação, a partir do dia **10 de maio de 2021**, em seu e-mail cadastrado no **Portal do Candidato**.
- 11.4 O IFRN se reserva o direito de exigir, a qualquer tempo, documentos que ateste a condição que motiva a solicitação de atendimento pelo nome social declarado.
- 12. Os portadores de diploma de nível superior, obtido no exterior, devem ter o respectivo diploma revalidado oficialmente.
- 13. Se apresentar documentos em língua estrangeira, estes deverão estar visados pela autoridade consular brasileira no país de origem e acompanhados da respectiva tradução oficial.
- 14. Para gerar o **Boleto de Pagamento**, o candidato deverá acessar o *Portal do candidato* no Sistema Gestor de Concursos (SGC) do IFRN, [http://processoseletivo.ifrn.edu.br,](http://processoseletivo.ifrn.edu.br/) e efetivar seu *login,* fornecendo o CPF e senha informados durante o processo de criação de sua conta. Em seguida, o candidato deve acessar o menu *Minhas inscrições*, escolher o processo desejado e selecionar o botão *Gerar Boleto*. Esse procedimento irá gerar um boleto bancário em formato PDF, o qual poderá ser feito download ou impressão.
	- 14.1.O candidato deverá efetuar o pagamento da taxa de inscrição, no valor de **R\$ 50,00** (cinquenta reais), preferencialmente nas agências bancárias **até o dia 30 de abril de 2021.**
		- 14.1.1 O candidato deve observar se a quitação do boleto foi realizada na data de seu efetivo pagamento. Algumas instituições bancárias realizam o *agendamento* do pagamento para a data limite de vencimento do boleto bancário.
		- 14.1.2 É de responsabilidade do candidato o acompanhamento da confirmação do pagamento de sua inscrição. O IFRN não se responsabiliza por boletos bancários que não tiverem sua quitação dentro do prazo previsto neste edital.
- 15. **O valor da taxa de inscrição não será devolvido em hipótese alguma**.
- 16. Poderá requerer isenção do pagamento da taxa de inscrição os candidatos amparados pelo Decreto nº 6.593, de 2 de outubro de 2008, publicado no Diário Oficial da União de 3 de outubro de 2008, que, **cumulativamente**:
	- a) comprove inscrição no Cadastro Único para Programas Sociais do Governo Federal (CadÚnico), por meio de indicação do Número de Identificação Social - NIS, conforme o Decreto nº 6.135, de 26 de junho de 2007;
	- b) for membro de família de baixa renda, nos termos do Decreto nº 6.135, de 26 de junho de 2007.
- 17. Para solicitar a **isenção de pagamento da taxa de inscrição,** o candidato deverá, no período de **14 a 19 de abril de 2021**, realizar os seguintes procedimentos:
	- a) acessar o *Portal do Candidato* no Sistema Gestor de Concursos (SGC) do IFRN [http://processoseletivo.ifrn.edu.br;](http://processoseletivo.ifrn.edu.br/)
	- b) efetivar seu *login,* fornecendo o CPF e senha informados durante o processo de criação de sua conta;
	- c) acessar o menu *Minhas inscrições*, escolher o processo desejado e selecionar o botão *Solicitar Isenção*;
	- d) preencher o formulário apresentado no qual deverá, **obrigatoriamente**, ser informado **o Número de Identificação Social (NIS) do próprio candidato no CadUnico (com 11 dígitos).**
	- 17.1Para isenção, os dados da inscrição no processo seletivo devem estar exatamente como estão registrados no Cadastro Único. São verificadas as seguintes informações: nome completo do candidato, Número de Identificação Social (NIS), data de nascimento e nome da mãe completo.
	- 17.2 Em consonância com o Decreto nº 6.593/2008, só será isento o candidato que estiver com o seu NIS regularizado junto a base do CadUnico.
- 18. O **Resultado da solicitação de isenção** será divulgado a partir do dia **23 de abril de 2021,** no Portal do Candidato no Sistema Gestor de Concursos (SGC) do IFRN (http://processoseletivo.ifrn.edu.br).
- 19. Caso o candidato não seja contemplado com a isenção, a sua inscrição só será confirmada após o pagamento da taxa de inscrição. Este pagamento deverá ser realizado, impreterivelmente, até o dia **30 de abril de 2021.**
- 20. O candidato que não efetuar o pagamento correspondente à taxa de inscrição prevista neste Edital, não terá acesso ao cartão de inscrição e, consequentemente, estará eliminado deste presente Processo Seletivo, exceção feita apenas ao candidato isento da taxa de inscrição, em conformidade com os itens 19 e 20 deste Edital.
- 21. Será eliminado do Processo Seletivo, sem prejuízo das sanções penais cabíveis, o candidato que, em qualquer tempo:
	- a) cometer falsidade ideológica com prova documental;
	- b) utilizar-se de procedimentos ilícitos, devidamente comprovados por meio eletrônico, estatístico, visual ou grafológico;
	- c) burlar ou tentar burlar quaisquer das normas definidas neste Edital;
	- d) dispensar tratamento inadequado, incorreto ou descortês a qualquer pessoa envolvida no Processo Seletivo; ou,
	- e) perturbar, de qualquer modo, a ordem dos trabalhos relativos ao Processo Seletivo.
- 22. O candidato terá direito a **apenas uma única inscrição** no Processo Seletivo.

# **DA SELEÇÃO E DA CLASSIFICAÇÃO**

- 23. O processo seletivo será conduzido por uma **Comissão de Seleção** designada pelo Diretor-Geral do *Campus* ofertante do curso.
- 24. O preenchimento das vagas, por *campus* e curso, dar-se-á através de processo classificatório e eliminatório e será realizado por meio de análise do *Curriculum* Acadêmico
- 25. Para efeito de avaliação de C*urriculum* Acadêmico, considerar-se-ão os documentos especificados no quadro a seguir:

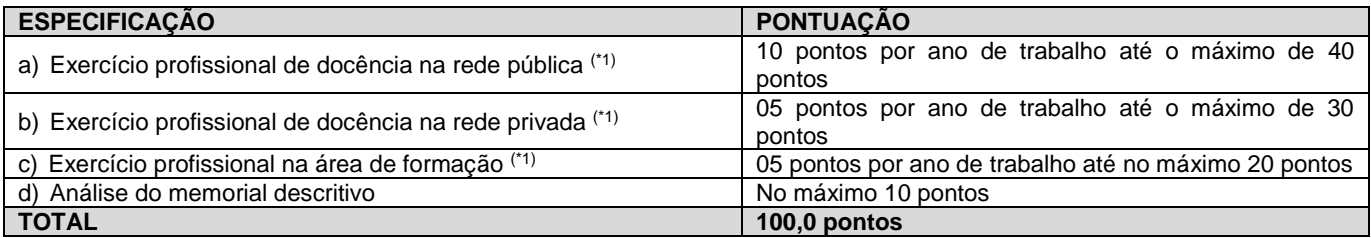

### *OBSERVAÇÕES:*

- *(\*1) Os títulos de que tratam os itens "a, b e c" serão válidos mediante comprovação por meio de declaração da instituição de ensino, carteira de trabalho, certidão de tempo de serviço, contrato de trabalho ou certidão de prestação de serviços. Poderá ser contabilizada, além do exercício profissional efetivo, a realização de estágios em instituições e/ou empresas na área objeto do curso, atribuindo-se o valor de 5 pontos por semestre de estágio até o máximo de 20 pontos. Nesse caso, a comprovação do estágio dar-se-á por meio de termo de compromisso de estágio, declaração da empresa ou carteira de trabalho.*
- 26. A classificação do processo seletivo obedecerá à ordem decrescente do total de pontos obtidos.
- 27. Na hipótese de igualdade no total de pontos entre os candidatos, adotar-se-ão, na sequência a seguir, os seguintes critérios para o desempate:
	- a) ser idoso na forma do artigo 27, parágrafo único da Lei nº 10.741/03;
	- b) maior nota no exercício profissional de docência na rede pública;
	- c) maior nota no exercício profissional de docência na rede privada;
	- d) maior pontuação no *curriculum* acadêmico.
- 28. O resultado deste processo seletivo tem validade até o início do semestre letivo previsto para ingresso, conforme este Edital, não havendo possibilidade de aproveitamento posterior.

### **DOS RESULTADOS E DO PREENCHIMENTO DAS VAGAS**

- 29. O **Resultado Preliminar da Análise de Currículos** do candidato no Processo Seletivo será divulgado no **Portal do Candidato** no Sistema Gestor de Concursos (SGC) do IFRN, [http://processoseletivo.ifrn.edu.br,](http://processoseletivo.ifrn.edu.br/) conforme previsto no cronograma do **Anexo II** deste Edital.
- 30. O **Resultado Final** do Processo Seletivo será divulgado no sítio do IFRN, [http://www.ifrn.edu.br,](http://www.ifrn.edu.br/) e no **Portal do Candidato** no Sistema Gestor de Concursos (SGC) do IFRN, [http://processoseletivo.ifrn.edu.br,](http://processoseletivo.ifrn.edu.br/) conforme previsto no cronograma do **Anexo II** deste Edital.
- 31. O preenchimento das vagas do processo seletivo consolidar-se-á no início do período letivo definido no Calendário Acadêmico do IFRN.
- 32. O resultado do Processo Seletivo terá validade apenas para o semestre em referência.

### **DOS RECURSOS**

- 33. Caberá recurso à Organização do Processo contra o Resultado Preliminar da Análise de Currículos, no dia útil seguinte à sua divulgação.
	- 33.1.Para interpor recurso contra o **Resultado Preliminar da Análise de Currículo,** o candidato deverá, **no dia útil seguinte à publicação de cada uma dessas etapas, no horário das 10h00min às 23h59min**, realizar os seguintes procedimentos:
		- a) acessar o menu "*Minhas inscrições*", escolher o processo desejado e selecionar a opção *Recursos*;
		- b) preencher integralmente o Requerimento, de acordo com as instruções nele constantes;
		- c) enviar eletronicamente o Requerimento e imprimir o Comprovante de Solicitação.
	- 33.2O resultado da análise do recurso contra o Resultado Preliminar da Análise Currículos será publicado a partir da data prevista no **Anexo II** deste Edital na área do candidato da página do Sistema de Gestão de Concursos (SGC) do IFRN: [http://processoseletivo.ifrn.edu.br.](http://processoseletivo.ifrn.edu.br/)
- 34. Os recursos sem a devida fundamentação, sem identificação ou interpostos por meio de e-mail, fax, correios e por procuração não serão analisados.

34.1.Não será aceita documentação adicional para fundamentação do recurso.

34.2.Admitir-se-á um único recurso por candidato.

### **DAS PRÉ-MATRÍCULAS e MATRÍCULAS**

- 35. Os candidatos classificados, dentro do número de vagas disponíveis deverão realizar a matrícula de forma **online**, no período informado no **Anexo II** deste Edital.
	- 35.1.A pré-matrícula poderá ser realizada pelo próprio candidato, quando maior de 18 anos; por responsável legal, para candidatos menores de 18 anos; ou por representante legal desde que munido de procuração simples.
	- 35.2.O candidato que não proceder a sua pré-matrícula no período informado no **Anexo II** deste Edital será eliminado do processo seletivo, perdendo, portanto, direito à vaga.
- 36. No ato da pré-matrícula **todos os candidatos aprovados** deverão anexar a seguinte documentação:
	- a) Uma foto 3x4 (recente);
	- b) Carteira de identidade;
- c) Certidão de Nascimento ou Casamento;
- d) Certificado de conclusão de graduação tecnológica, bacharelado ou engenharia ou equivalente;
- e) Histórico escolar do curso superior;
- f) Título de Eleitor, no caso dos maiores de 18 anos;
- g) Certificado de Alistamento Militar, de Dispensa de Incorporação ou de Reservista, no caso dos maiores de 18 anos do sexo masculino;
- h) Cadastro de Pessoa Física (CPF); e
- i) Declaração assinada pelo Diretor da instituição de lotação/exercício, informando o efetivo exercício docente e a respectiva área da atuação.
- 37. A prestação de informação falsa pelo estudante, apurada posteriormente à matrícula, em procedimento que lhe assegure o contraditório e a ampla defesa, ensejará o cancelamento de sua matrícula nesta Instituição Federal de Ensino, sem prejuízo das sanções penais cabíveis.
- 38. O prazo de arquivamento dos documentos apresentados pelos estudantes será de, no mínimo, cinco anos, em consonância com a Portaria Normativa nº 18/2012 do Ministério da Educação.

### **DA MATRÍCULA ONLINE**

- 39. O candidato classificado deverá acessar o endereço eletrônico<https://sso.acesso.gov.br/login> e efetuar o cadastro.
- 40. A realização da matrícula online será realizada através do endereço eletrônico **[https://www.gov.br/pt](https://www.gov.br/pt-br/servicos/matricular-se-em-curso-de-educacao-superior-de-graduacao-licenciatura-tecnologia-e-bacharelado-ifrn)[br/servicos/matricular-se-em-curso-de-educacao-superior-de-graduacao-licenciatura-tecnologia-e-bacharelado-ifrn.](https://www.gov.br/pt-br/servicos/matricular-se-em-curso-de-educacao-superior-de-graduacao-licenciatura-tecnologia-e-bacharelado-ifrn)**
- 41. Após o cadastro, no qual deve ser realizado o preenchimento dos dados solicitados, o candidato deverá fazer o *upload* da documentação listada no item 36 deste edital.
- 42. A documentação deverá estar em formato .docx, doc, pdf, jpg, jpeg ou png, com o máximo de 5Mb porarquivo.
- 43. A realização **da matrícula online** pelo candidato ocorrerá conforme cronograma informado no **Anexo II** deste Edital**.**
- 44. Nenhuma matrícula online será homologada imediatamente após o envio da documentação. As matrículas feitas de modo online passarão por uma avaliação.
	- 44.1 No caso de a documentação estar completa e perfeitamente legível, a homologação da matrícula será dada e o candidato receberá uma notificação pelo e-mail cadastrado.
	- 44.2 Em caso de haver algum erro ou ilegibilidade da documentação apresentada, poderá ser solicitado ao candidato os devidos ajustes, o qual será notificado pelo e-mail cadastrado.
	- 44.3 **No último dia, as matrículas online só poderão ser realizadas até as 17 horas***.*
	- 44.4 O candidato a quem for solicitado ajuste na documentação deverá corrigi-la e enviá-la até o último dia de matrícula conforme o estabelecido no **Anexo II**, obedecendo o horário de funcionamento do *campus* conforme **Anexo I** deste Edital.
- 45. A prestação de informação falsa pelo estudante, apurada posteriormente à matrícula, em procedimento que lhe assegure o contraditório e a ampla defesa, ensejará o cancelamento de sua matrícula nesta Instituição Federal de Ensino, sem prejuízo das sanções penais cabíveis.

### **DAS VAGAS REMANESCENTES**

- 46. Os candidatos classificados que não comparecerem no período de matrícula estipulado no item 35 deste Edital ou não apresentarem toda a documentação exigida e de uma só vez, no período estabelecido, serão considerados desistentes e perderão o direito à matrícula, gerando vagas remanescentes.
- 47. As vagas remanescentes acarretarão tantas convocações quantas necessárias e serão preenchidas pelos candidatos que estiverem nas condições Habilitado em Lista de Espera da Ampla Concorrência.
	- 47.1As vagas remanescentes do Edital 09/2021-PROEN, havendo interesse do campus, poderão ser preenchidas por candidatos Habilitados em espera neste Edital.

### **DAS DISPOSIÇÕES FINAIS**

- 48. A inscrição do candidato implicará a aceitação total e incondicional das normas e instruções constantes neste Edital, bem como da Organização Didática e demais normas didático-pedagógicas do IFRN.
	- 48.1.O candidato classificado e matriculado que não comparecer às aulas até o 10º (décimo) dia letivo, sem justificativa, será considerado desistente e substituído pelo seguinte da lista.
		- 48.1.1. De acordo com a Resolução nº 30/2016-CONSUP/IFRN, não é permitida a existência, para um mesmo aluno, de mais de uma matrícula ativa (inclusive matrícula trancada) em cursos superiores de graduação no âmbito do IFRN, em qualquer *campus*.
- 49. Por se tratar de curso com participação por adesão, não caberá ao professor estudante o direito a diárias ou qualquer outra ajuda de custo por parte do IFRN.
- 50. É de inteira responsabilidade do candidato acompanhar a publicação dos resultados das etapas do Processo Seletivo.
- 51. A inexatidão ou irregularidade de informações, ainda que constatadas posteriormente, eliminará o candidato do Processo Seletivo, declarando-se nulos todos os atos decorrentes de sua inscrição.
- 52. Serão incorporados ao presente Edital, para todos os efeitos, quaisquer editais complementares que vierem a ser publicados pelo IFRN com vistas ao Processo Seletivo objeto deste Edital.
- 53. Os casos omissos e as situações não previstas no presente Edital serão analisados pela coordenação do curso do *Campus* Parnamirim do IFRN e, se necessário, encaminhados à Pró-Reitoria de Ensino deste Instituto Federal.
- 54. Este Edital entra em vigor, a partir da data de sua publicação, sendo válido apenas para este Processo Seletivo, revogadas as disposições em contrário.

**Natal/RN, 12 de abril de 2021.**

**DANTE HENRIQUE MOURA** Pró-Reitor de Ensino

#### **Anexo ao Edital nº. 16/2021-PROEN/IFRN ANEXO I – ENDEREÇOS E HORÁRIOS DE ATENDIMENTO DO** *CAMPUS*

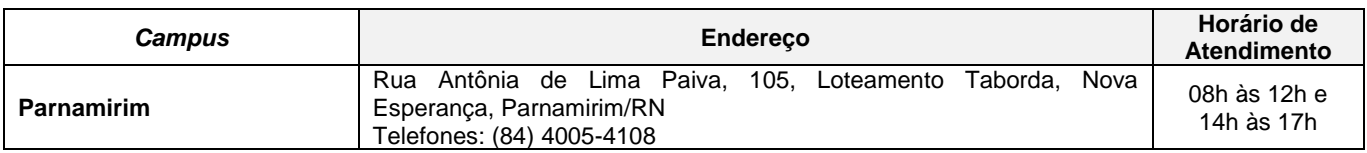

# **Anexo ao Edital Nº 16/2021-PROEN/IFRN**

# **ANEXO II – CRONOGRAMA DO PROCESSO SELETIVO**

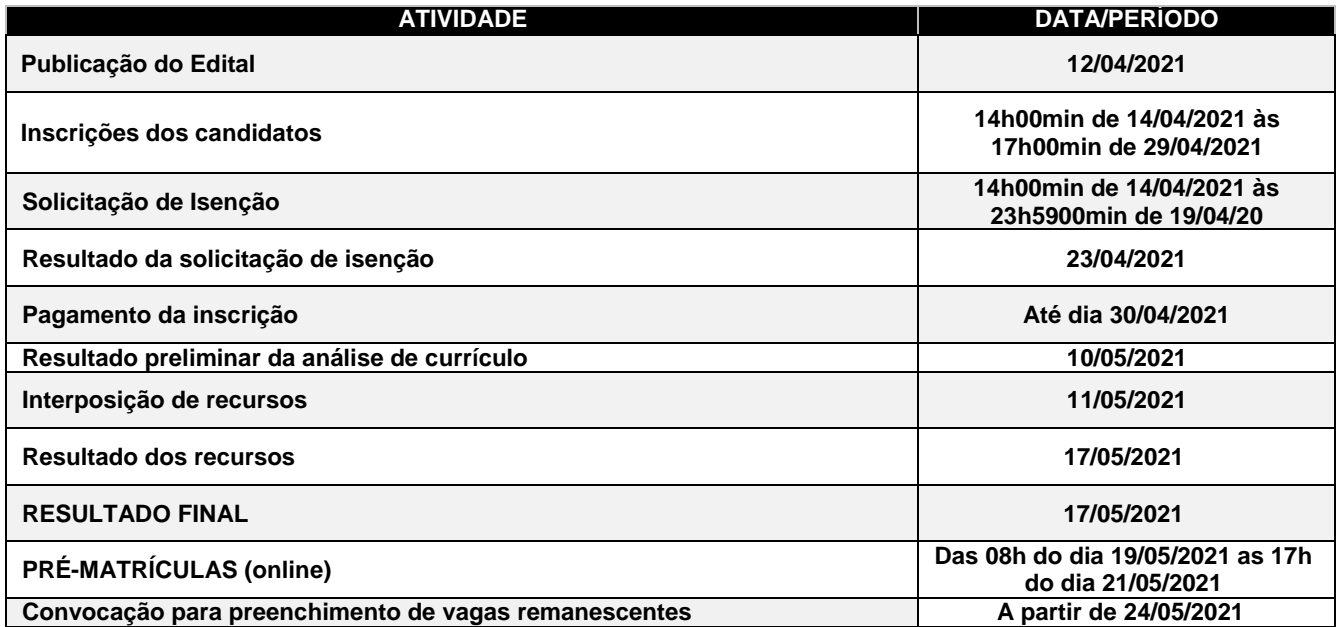